Machine Translated by Google

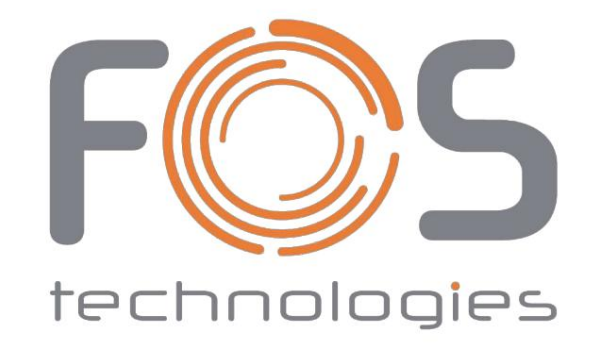

FOS ArtNET-Controller

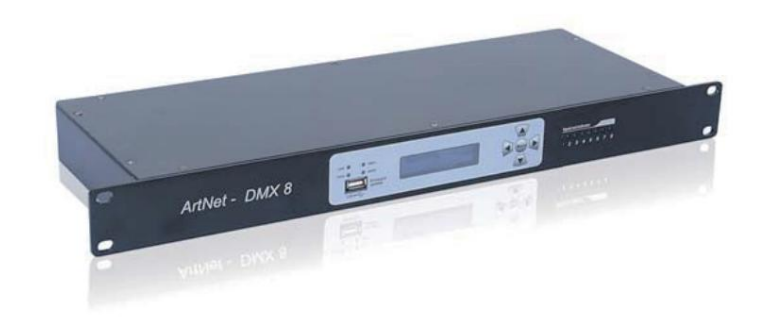

Benutzerhandbuch

This manual contains important information. Please read before operating fixture.

 $C \in$ 

# EINFÜHRUNG

Der ARTNET-DMX 8 ist ein zuverlässiger und vielseitiger ArtNet-zu-DMX-Adapter zur Erweiterung von DMX-Netzwerken. Es ermöglicht die Konvertierung von Ethernet-Daten in 8 DMX-Signaluniversen. Darüber hinaus kann er als DMX-Splitter mit 2 Eingängen auf 8 DMX-Signalausgänge verwendet werden. Es ist für die Steuerung aller Arten von Beleuchtungsprodukten wie konventionelle Beleuchtung, Movinglights, LEDs, Video und Medien über ein DMX-Signal vorgesehen. Um die Leistung dieses Produkts zu optimieren, lesen Sie bitte vor der Verwendung die Bedienungsanleitung sorgfältig durch.

## **Was ist enthalten**

Folgende Artikel sind in der Box enthalten:

- ÿ 1 Stück ArtNet-DMX 8
- ÿ 1 Stück Stromkabel
- ÿ 1 Stück Benutzerhandbuch

Packen Sie den Karton vorsichtig aus, überprüfen Sie den Inhalt, um sicherzustellen, dass alle Teile vorhanden sind und in gutem Zustand erhalten wurden. Wenden Sie sich umgehend an Ihren Lieferanten und bewahren Sie das Verpackungsmaterial zur Überprüfung auf, falls Teile fehlen oder beschädigt sind.

## **Sicherheitsanleitung**

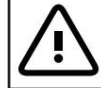

**WARNUNG!!! Um das Risiko von Bränden, Stromschlägen oder Verletzungen von Personen zu verringern, befolgen Sie diese wichtigen Sicherheitshinweise:**

ÿ Dieses Produkt ist nur für den Innenbereich bestimmt! ÿ Schalten Sie

das Gerät immer aus, ziehen Sie den Netzstecker und lassen Sie es abkühlen, bevor Sie Wartungsarbeiten durchführen.

- ÿ Stellen Sie sicher, dass das Gerät ordnungsgemäß geerdet ist.
- ÿ Bitte bewahren Sie dieses Benutzerhandbuch zum späteren Nachschlagen
- auf. ÿ Um Brand- und Stromschlaggefahr vorzubeugen, setzen Sie das Gerät weder Regen noch Feuchtigkeit aus.

ÿ Das Gerät muss an einem Ort mit ausreichender Belüftung installiert werden. Stellen Sie sicher, dass keine Lüftungsschlitze blockiert sind. ÿ Stellen

Sie sicher, dass das Netzkabel niemals gequetscht oder beschädigt ist. ÿ Entfernen

Sie auf keinen Fall die obere Abdeckung. Im Inneren befinden sich keine vom Benutzer zu wartenden Teile.

- Trennen Sie das Gerät vom Stromnetz, wenn es längere Zeit nicht benutzt wird.
- Schließen Sie dieses Gerät niemals an ein Dimmerpaket an.
- Betreiben Sie dieses Gerät niemals, wenn die Abdeckung entfernt ist.
- Schäden, die durch manuelle Änderungen verursacht werden, unterliegen nicht der Garantie.

## **Indikatoren**

Auf der Vorderseite befinden sich die unten beschriebenen Anzeigen.

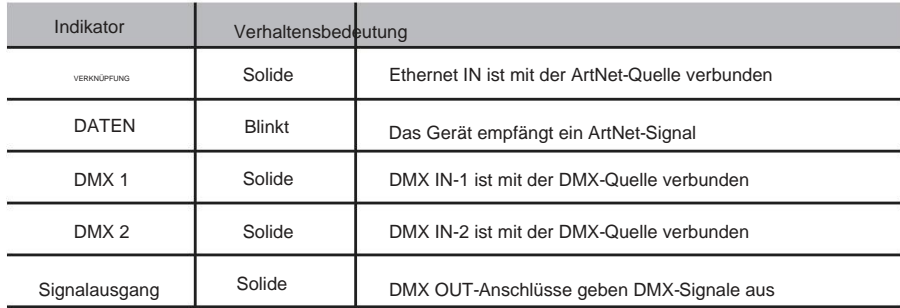

## **Softwareaktualisierung**

1) Formatieren Sie Ihren USB-Stick im FAT-Modus.

2) Kopieren Sie die neue Software in das Stammverzeichnis Ihres USB-Sticks.

3) Stecken Sie den USB-Stick in den USB-Anschluss an der Frontplatte.

4) Drücken Sie die Menütaste, bis "SYSTEM-Setup [neue Software]" auf dem Display angezeigt wird.

5) Drücken Sie die Taste, um die Software zu aktualisieren.

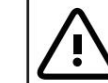

**USB-Anschluss für Software-Updates nur über USB-Stick. Schließen Sie keine Peripheriegeräte (Maus, Tastatur o.ä.) an.**

## SPEZIFIKATIONEN

Stromeingang: AC 100–240 V, 50–60 Hz

Stromverbrauch: 6W Dateneingänge: EtherCon und 3-poliger XLR-Eingang (oder 5-polig) Datenausgänge: 8 x 3-poliger XLR-Ausgang (oder 5-polig)

Datendurchgang: EtherCon

Abmessungen: 482 x 168 x 44 (1U-Rackmontage) Gewicht: 2,2 kg

## WICHTIGE INFORMATIONEN!

Um die Rückgewinnung und das Recycling der in Altgeräten enthaltenen Materialien zu optimieren und die Auswirkungen auf die menschliche Gesundheit und die Umwelt zu verringern, stellen Sie sicher, dass dieses Produkt am Ende seiner Lebensdauer recycelt wird.

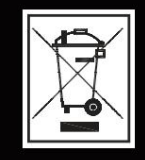

## Machine Translated by Google

#### ArtNet zu DMX

Wenn das Gerät als ArtNet-zu-DMX-Adapter verwendet wird, müssen Art-Net-Universen den DMX-Ausgangsports zugewiesen werden und die Einstellungen für Netz, Subnetz und IP-Adresse müssen konfiguriert werden.

#### ,verwenden Sie UP/DOWN, um Port auszuwählen und 4) Drücken Sie die Taste, um auf die Einstellung von Netz und Subnetz zuzugreifen. 1) drücken. Im Display ant Pungezeigt. Systemkonfiguration 3) Drücken Sie die Taste, um darauf zuzugreifen Porttyp dann benutze  $\left(\frac{1}{2}\right)$   $\left(\nabla\right)$  Und  $\left(\frac{1}{2}\right)$  Taste Systemkonfiguration Net-Subnetz [Ausgänge eingestellt] Gehen Sie wie folgt vor, um die Netz- und Subnetzeinstellungen zu konfigurieren: 2) Verwendung  $\overline{\bigoplus}$   $\overline{\bigoplus}$  Taste zum Auswählen 01 [Art-Net] [000] Porttyp [01] Art-Net 001 Klicken Sie auf die Schaltfläche, um den Ausgabetyp auszuwählen [ Neue Software ]

#### DMX-Splitter-Funktion

Wenn das Gerät nur als DMX-Splitter verwendet wird, müssen die DMX-Ausgangsports entweder DMX IN-1 oder DMX IN-2 zugewiesen werden. Die Einstellungen für Netz, Subnetz und IP-Adresse müssen nicht konfiguriert werden.

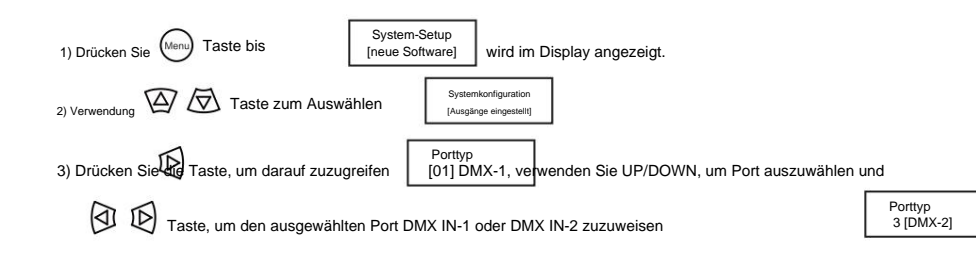

### ArtNet-DMX- und DMX-Splitter-Funktion

Wenn das Gerät gleichzeitig als ArtNet-DMX-Adapter und DMX-Splitter verwendet werden kann. In diesem Fall müssen sowohl ArtNet-Einstellungen als auch DMX-Zuweisungen konfiguriert werden. Bitte beachten Sie die ArtNet-to-DMX- und DMX-Splitter-Funktion.

DMX-Ausgangsports können nur ArtNet oder DMX -1/2 zugewiesen werden

nicht beide.

,

#### Merkmale

ÿ Unterstützt ArtNet (V4) und DMX

- ÿ 8 universelle DMX-Anschlüsse
- ÿ 2 RJ45 TCP/IP 10/100M Ethernet-Anschlüsse
- ÿ Artnet-zu-DMX-Signalkonvertierung
- ÿ 2 Eingänge auf 8 Ausgänge DMX-Splitter-Funktion
- ÿ LED-Anzeige für jeden Ausgang
- ÿ 16 x 2-stellige LCD-Menü-/Funktionsanzeige
- $\ddot{y}$  USB-Anschluss für Fireware-Updates

### Produktübersicht

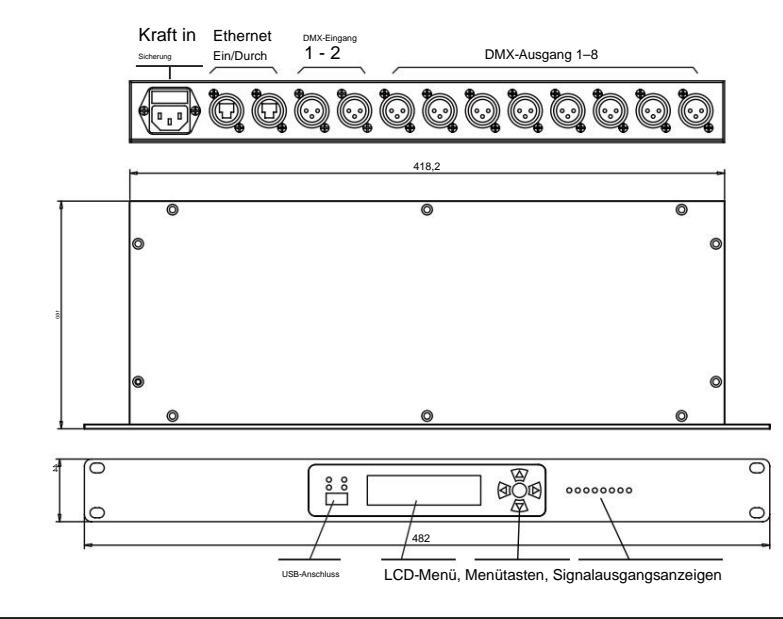

Installation

Das Gerät passt gut in ein Standard-19-Zoll-Rack oder steht auf einer ebenen Fläche.

#### **Wechselstrom**

Das Gerät verfügt über ein internes Netzteil mit automatischer Bereichswahl, das mit einem Eingangsspannungsbereich von 100–240 VAC, 50/60 Hz arbeitet. Bevor Sie ein Gerät mit Strom versorgen, stellen Sie sicher, dass die Eingangsspannung des Geräts mit der Spannung der Stromquelle übereinstimmt.

WARNUNG: Alle Geräte müssen an Stromkreise mit geeigneter Erdung angeschlossen werden.

## Machine Translated by Google

#### Signalverbindung

Das Gerät empfängt Signale über zwei DMX-Eingänge und einen von zwei Neutrik® etherCON®-Anschlüssen. Es sendet Signale über 8 DMX-Out-Ports und den anderen

#### Neutrik® etherCON®-Port.

Schaltplan

Das Gerät kann als ArtNet-zu-DMX-, DMX-Splitter-Funktion und gleichzeitig als ArtNet-DMX- und DMX-Splitter verwendet werden. Sobald es richtig konfiguriert ist,

#### funktioniert es ohne Benutzereingriff.

#### Bitte sehen Sie sich das Anschlussdiagramm unten an.

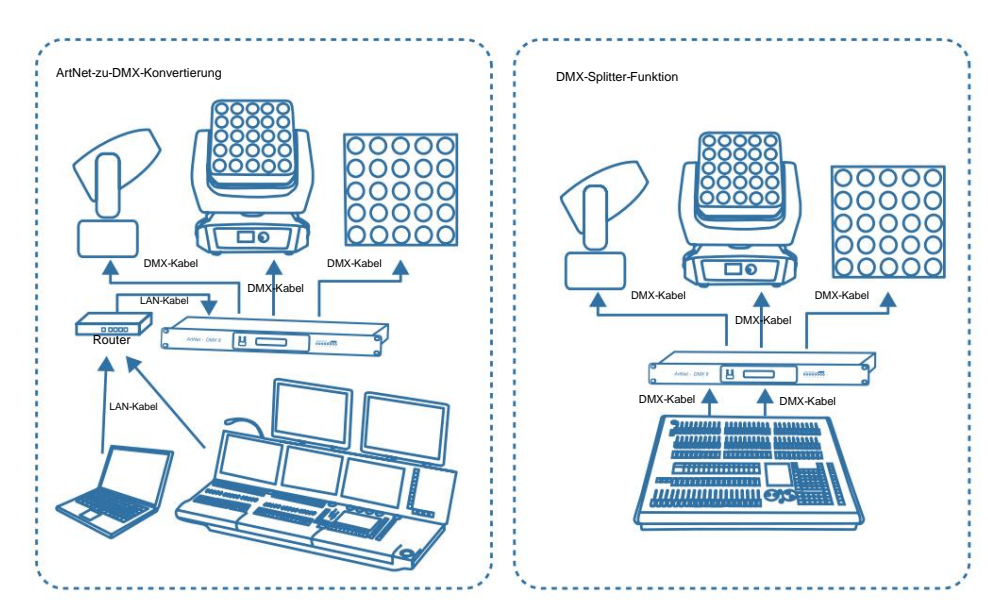

Sowohl ArtNet zu DMX als auch DMX-Splitter-Funktion

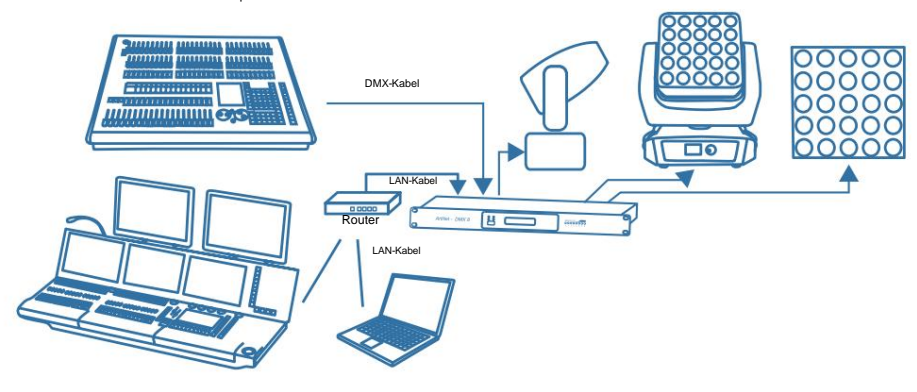

#### Menüschaltflächen

Die Einrichtung des Menüs erfolgt über 5 Tasten, wie unten beschrieben.

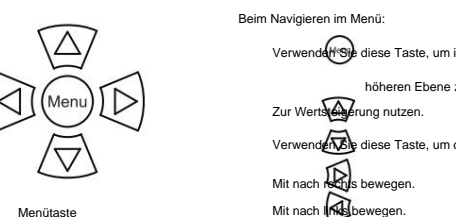

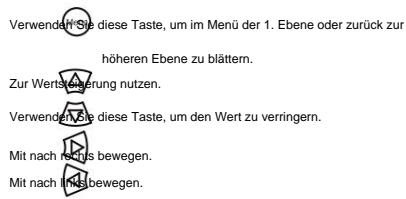

Menükarte

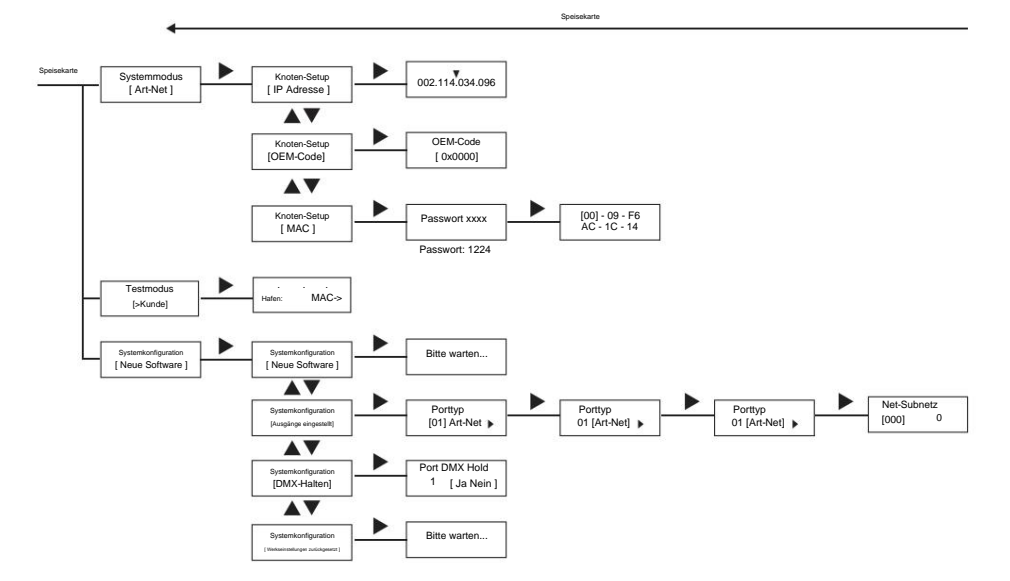

4